# **Ministerium für Kultus, Jugend und Sport - Praxissemester**

## Dokumentation zur ONLINE-Anmeldung zum Praxissemester

Die Anmeldung zum Praxissemester erfolgt Online. Die Einstiegsadresse lautet:

## **[http://www.praxissemester-bw.de](http://www.praxissemester.kultus.bwl.de/)**

Mit dem Aufruf dieser Seite erreichen Sie die Startseite zum Praxissemester.

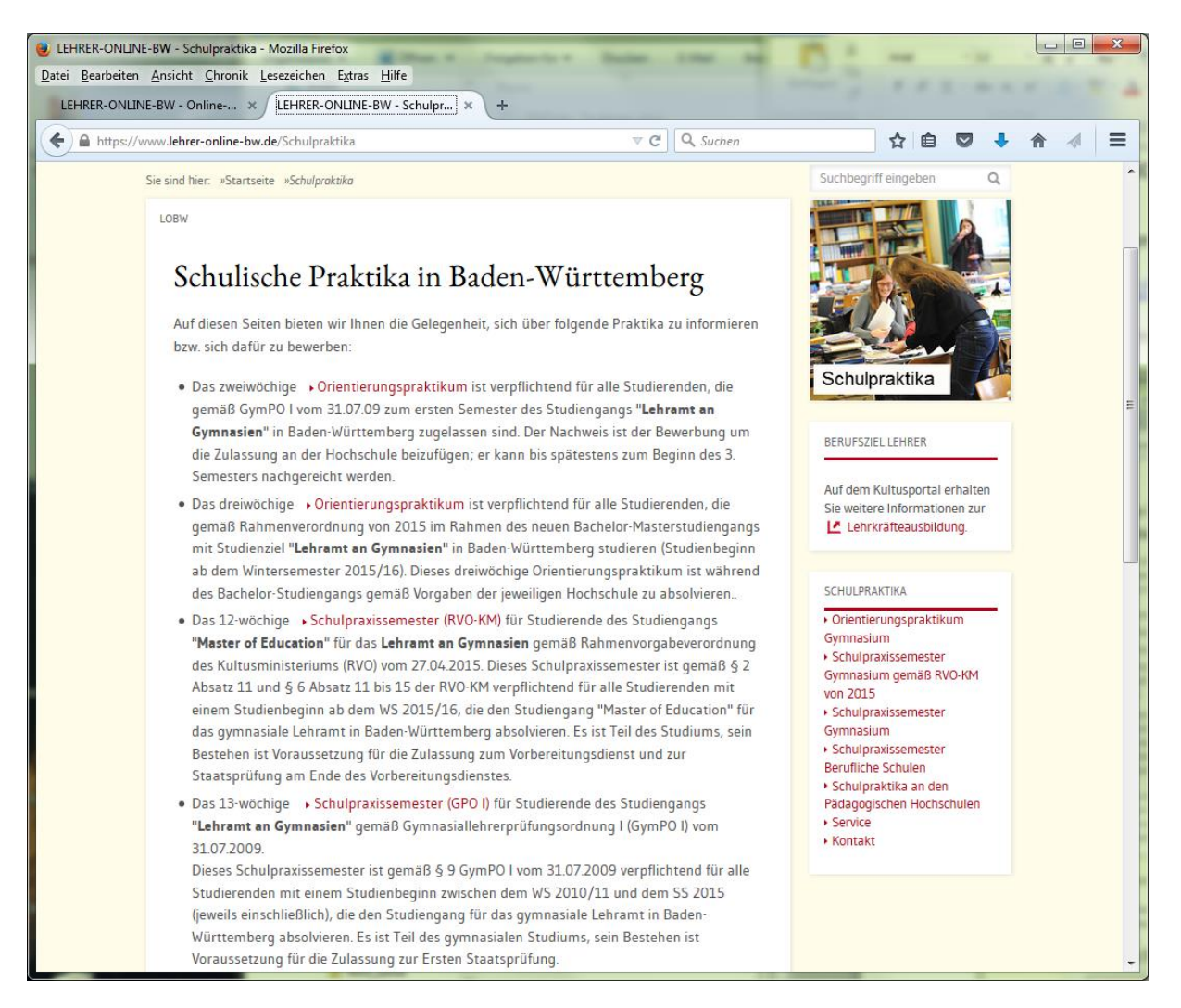

Wählen Sie hier zunächst diejenige Form des Schulpraxissemesters aus, die Ihrem Studiengang entspricht.

In dieser Anleitung wird die Vorgehensweise beim gymnasialen Lehramtsstudium gemäß GPO I von 2009 beschrieben.

Durch Anklicken des Links "Schulpraxissemester (GPO I)" erhalten Sie nachfolgende Seite:

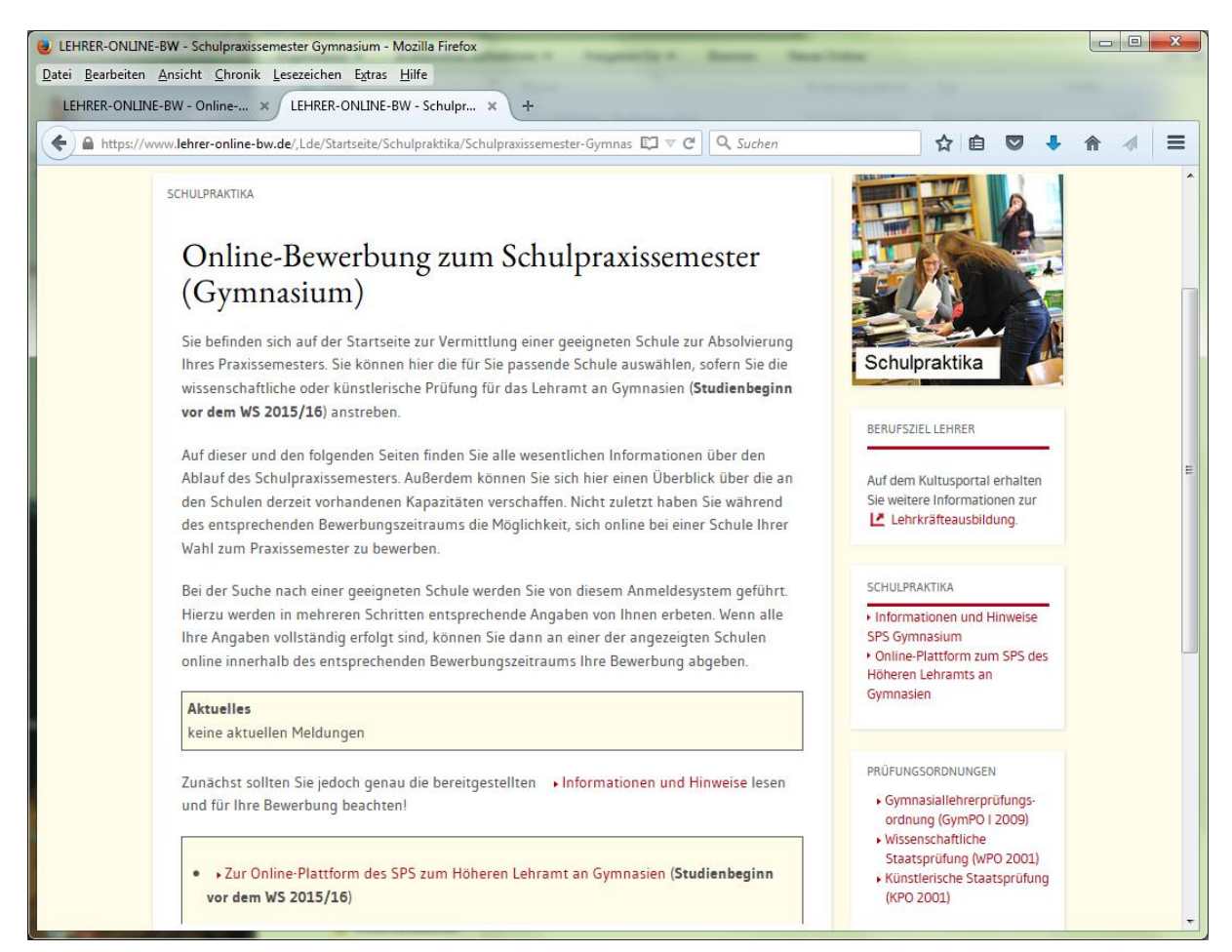

#### Hier können Sie sich zunächst "Informationen und Hinweise" beschaffen:

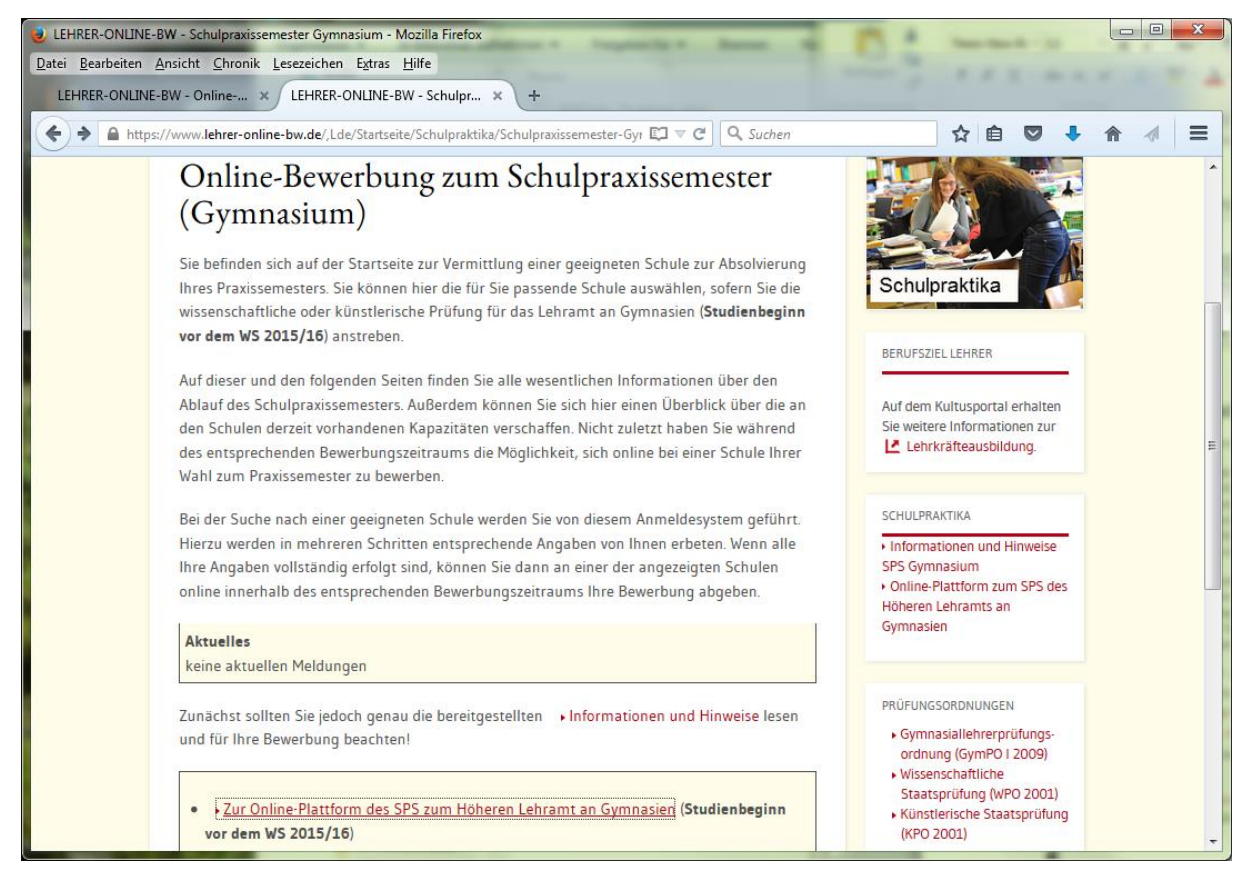

Durch Aufruf der "Online-Plattform ..." (ganz rechts unter "Schulpraktika") erreichen Sie die Startseite zur Bewerbungsplattform:

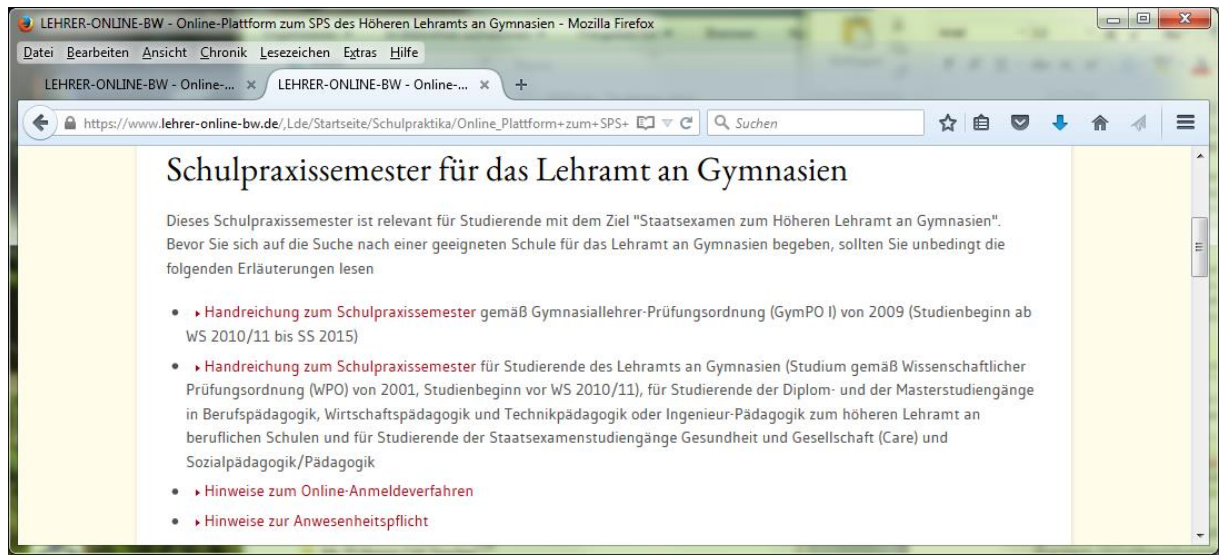

Im oberen Teil finden Sie zunächst allgemeine Informationen und Vorgaben, bevor Sie im mittleren Teil den gewünschten Regierungsbezirk auswählen können.

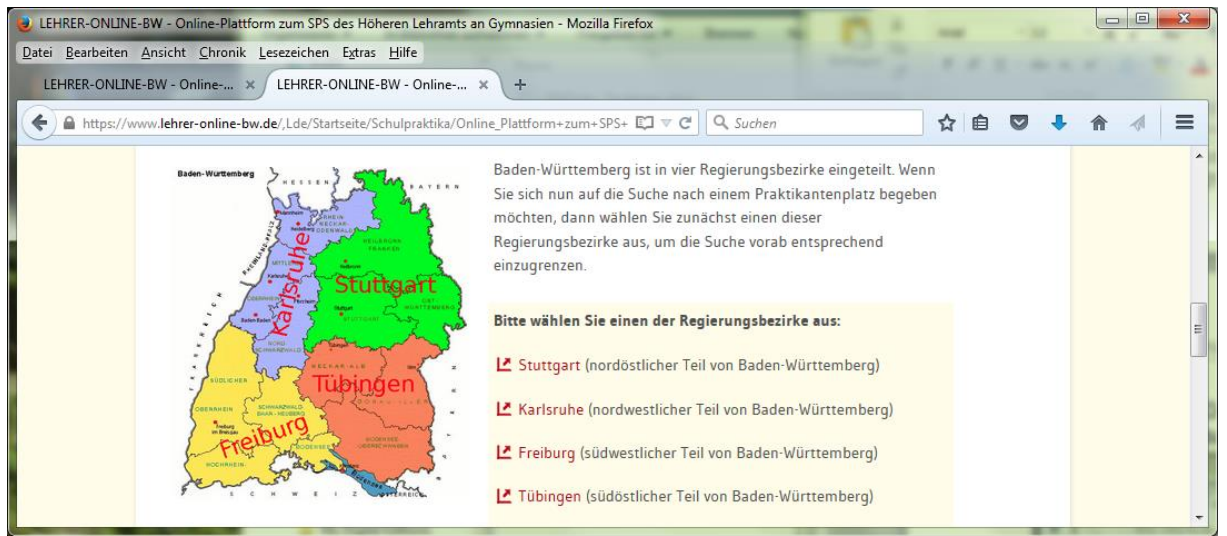

Im unteren Teil werden noch Informationen zu speziellen Fragestellungen (Auslands-Praktikum, …) angeboten.

Nach der Wahl eines Regierungsbezirks erhalten Sie die Startmaske für die Online-Anmeldung. Hier werden Sie aufgefordert, die allgemeinen Hinweise und Bestimmungen zum Praxissemester zu lesen. Durch Anklicken der "Hinweise" erreichen Sie die notwendigen Textinformationen.

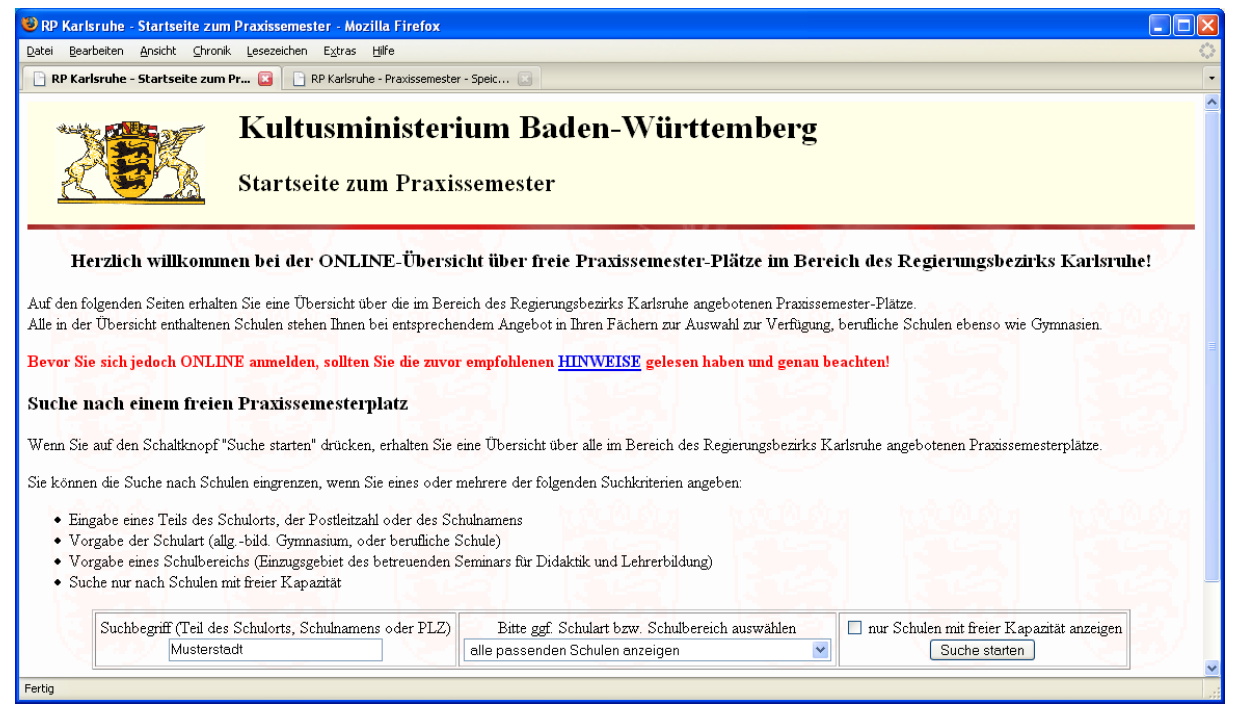

Erst danach sollten Sie die Suche nach einem freien Praxissemesterplatz beginnen.

Mit Hilfe eines **Suchbegriffs**, z.B. Schulort, Postleitzahl oder Schulname können Sie das Gesamtangebot eingrenzen. Ebenso können Sie eine **Schulart** (Allgemeinbildendes Gymnasium oder Berufliche Schule) und / oder einen **Schulbereich** (Einzugsbereich eines Staatl. Seminars f. Didaktik und Lehrerbildung, das die entsprechenden Schulen betreut) wählen. Auch dadurch wird das Angebot an Ausbildungsschulen entsprechend reduziert. Da Ihnen u.U. eine große Zahl an Schulen angeboten werden, empfiehlt es sich, aus Gründen der Übersichtlichkeit, die Option "**nur Schulen mit freier Kapazität anzeigen"** zu wählen, da Sie sich ja auch nur an diesen Schulen bewerben können.

Mit dem Button **Suche starten** gelangen Sie zu einer Übersicht der Schulen, die Sie aufgrund Ihrer selbst gewählten Auswahlkriterien nun zur Auswahl für eine Bewerbung haben.

#### Informationen zur Arbeit mit den Anmeldeskripten für Studenten

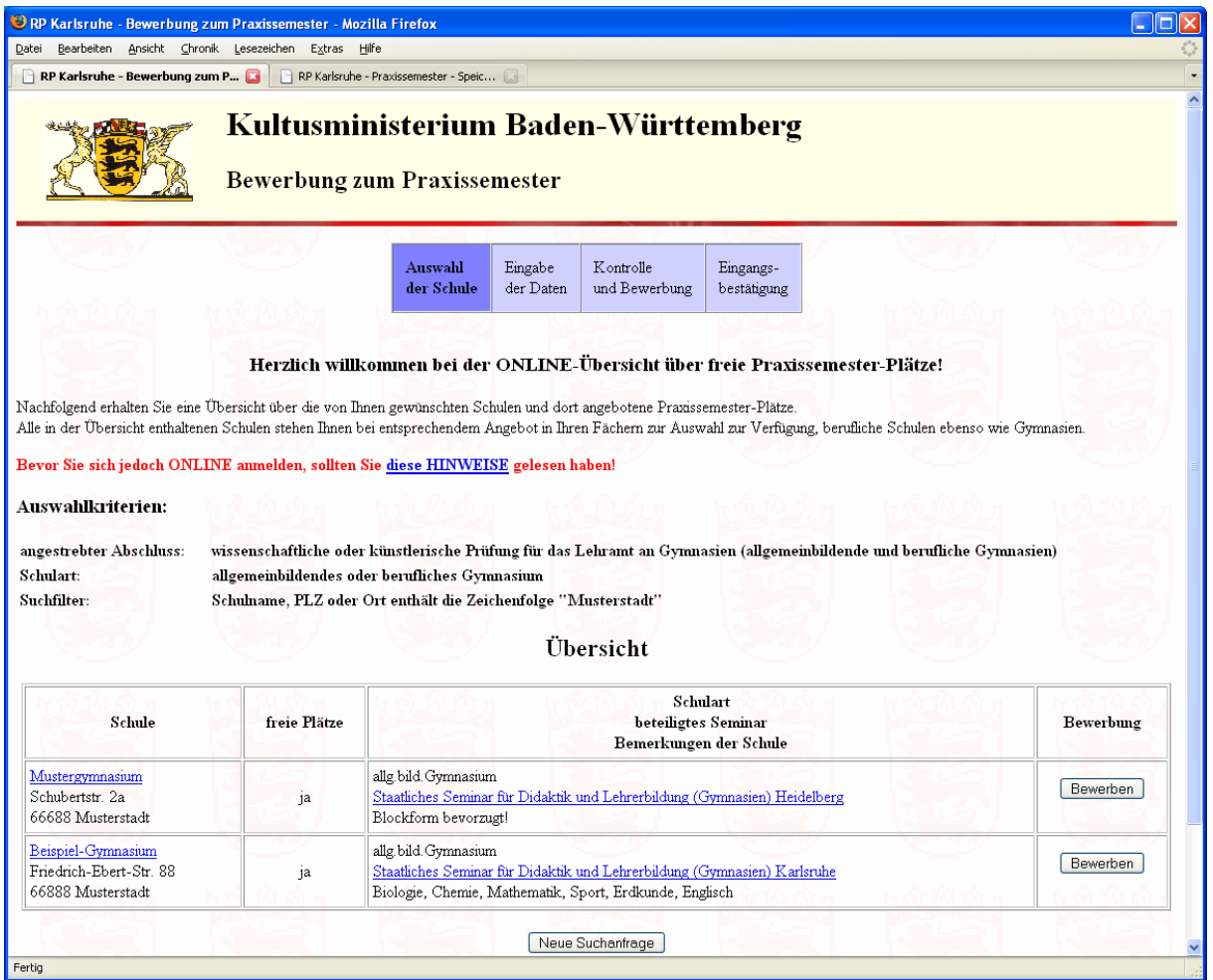

In den verschiedenen Spalten der tabellarisch aufgelisteten Schulen erhalten Sie Informationen über die Schule sowie – sofern die Schule einen Praktikumsplatz zur Verfügung stellt – eine Bewerbungsmöglichkeit für das Praxissemester.

Das beteiligte Seminar ist über einen Link direkt zu erreichen, wo Sie noch mit zusätzlichen Informationen zum Praxissemester sowie mit Terminen versorgt werden. Auch die Homepage der Schule ist in der Regel über einen Link direkt zu erreichen.

In der Spalte "Schulart / beteiligtes Seminar / Bemerkungen der Schule" erhalten Sie gegebenenfalls kurze Informationen hauptsächlich über Fächer und Fächerkombinationen.

#### **Der Bewerbungszeitraum erstreckt sich vom**

#### **ersten Schultag nach den Osterferien bis zum 15.05. (mind. jedoch 4 Wochen).**

#### **Vor und nach diesem Zeitraum sind keine ONLINE-Anmeldungen möglich.**

Bitte beachten Sie, dass die Schulen mit der **Bearbeitung einer Bewerbung erst ab dem zweiten Bewerbungstag** beginnen werden. Die Schulen werden dabei alle im Lauf des ersten Bewerbungstags eingegangenen Bewerbungen **ohne Berücksichtigung der zeitlichen Reihenfolge des Eingangs der Bewerbung** bearbeiten.

Wenn Sie alle für Sie wichtigen Informationen eingeholt haben, können Sie sich über den Link in der Spalte "Anmeldung" bei der Schule Ihrer Wahl zum Praxissemester anmelden.

Mit dem Anklicken der "Anmeldung" gelangen Sie zu der Anmeldemaske, in die Sie die erforderlichen persönlichen Daten eintragen.

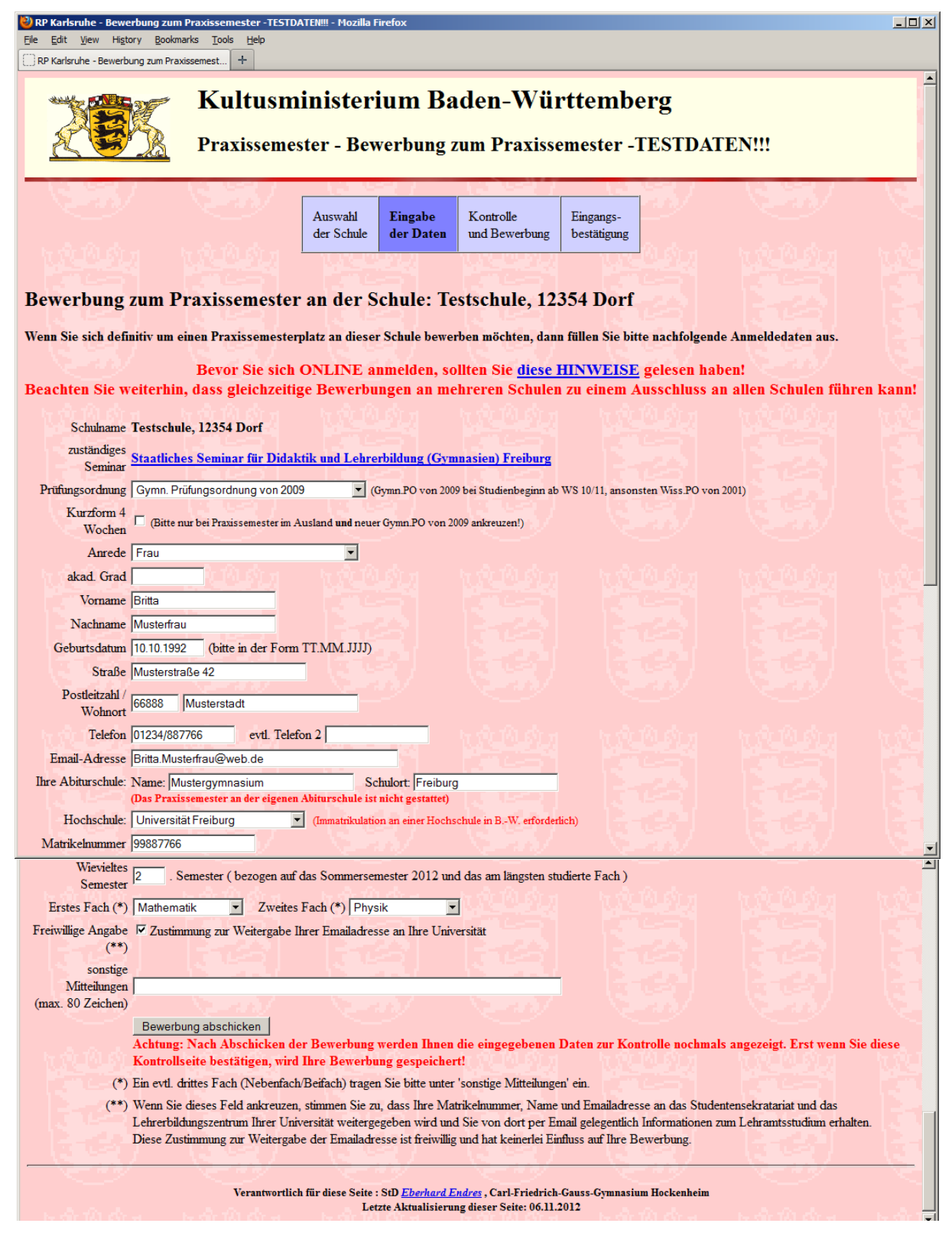

## **Eingabefelder**

Falls Sie Ihr Studium vor dem Wintersemester 2010/11 begonnen haben, können Sie das Praxissemester noch nach der wissenschaftlichen Prüfungsordnung von 2001 ablegen. Bei einem Studienbeginn ab dem Wintersemester 2010/11 müssen Sie Ihr Praxissemester gemäß der Gymnasiallehrer-Prüfungsordnung von 2009 absolvieren. Bitte wählen Sie bei der Anmeldung die entsprechende **Prüfungsordnung** aus!

Das auf 4 Wochen **verkürzte Praxissemester** ist nur möglich, wenn Sie ein Auslandspraxissemester absolvieren UND nach der neuen Gymnasiallehrerprüfungsordnung das Praxissemester absolvieren. Setzen Sie bitte nur in diesem Fall das Häkchen in dem entsprechenden Feld!

**Das Praxissemester wird stets in einem Block** (von September bis Dezember) absolviert. Studierende der alten wissenschaftlichen Prüfungsordnung von 2001 können in Ausnahmefällen die schulische Praxis in Absprache mit der Schule in den Semesterferien absolvieren. Die Begleitveranstaltungen am Seminar finden jedoch immer von September bis Dezember statt.

Die Studienfächer sind über die Auswahllisten einzutragen.

Eine von Ihnen regelmäßig genutzte **Email-Adresse** ist unbedingt notwendig, da alle weiteren Informationen auf diesem Wege übermittelt werden.

### **WICHTIG**:

- Stellen Sie **vor der Absendung Ihrer Anmeldung** sicher, dass
	- Ihr Postfach genügend **Speicherplatz** zum Empfang von Emails hat (löschen Sie vor der Bewerbung ggf. nicht mehr benötigte Emails aus Ihrem Postfach)
	- Sie die **Email-Adresse korrekt** eingeben, sonst kann die Bewerbungsbestätigung nicht zugestellt werden und eine Kontaktaufnahme durch die Schule verzögert oder gar verhindert werden!

#### **Für Nachteile, die Ihnen wegen nicht zustellbarer Emails entstehen, sind Sie selbst verantwortlich.**

- Sie dürfen sich **nicht an der Schule** bewerben, an der Sie das **Abitur** abgelegt haben. Ebenso ist das Schulpraxissemester an einer Schule untersagt, an der **nahe Verwandte** (z.B. Kinder oder Geschwister) unterrichtet werden.

Tragen Sie die erforderlichen persönlichen Daten ein und betätigen Sie anschließend den Button Bewerbung abschicken.

**ACHTUNG:** Damit ist Ihre Bewerbung noch nicht abgeschlossen! Sie erhalten eine **Kontrollseite** zur Überprüfung Ihrer Eingaben!

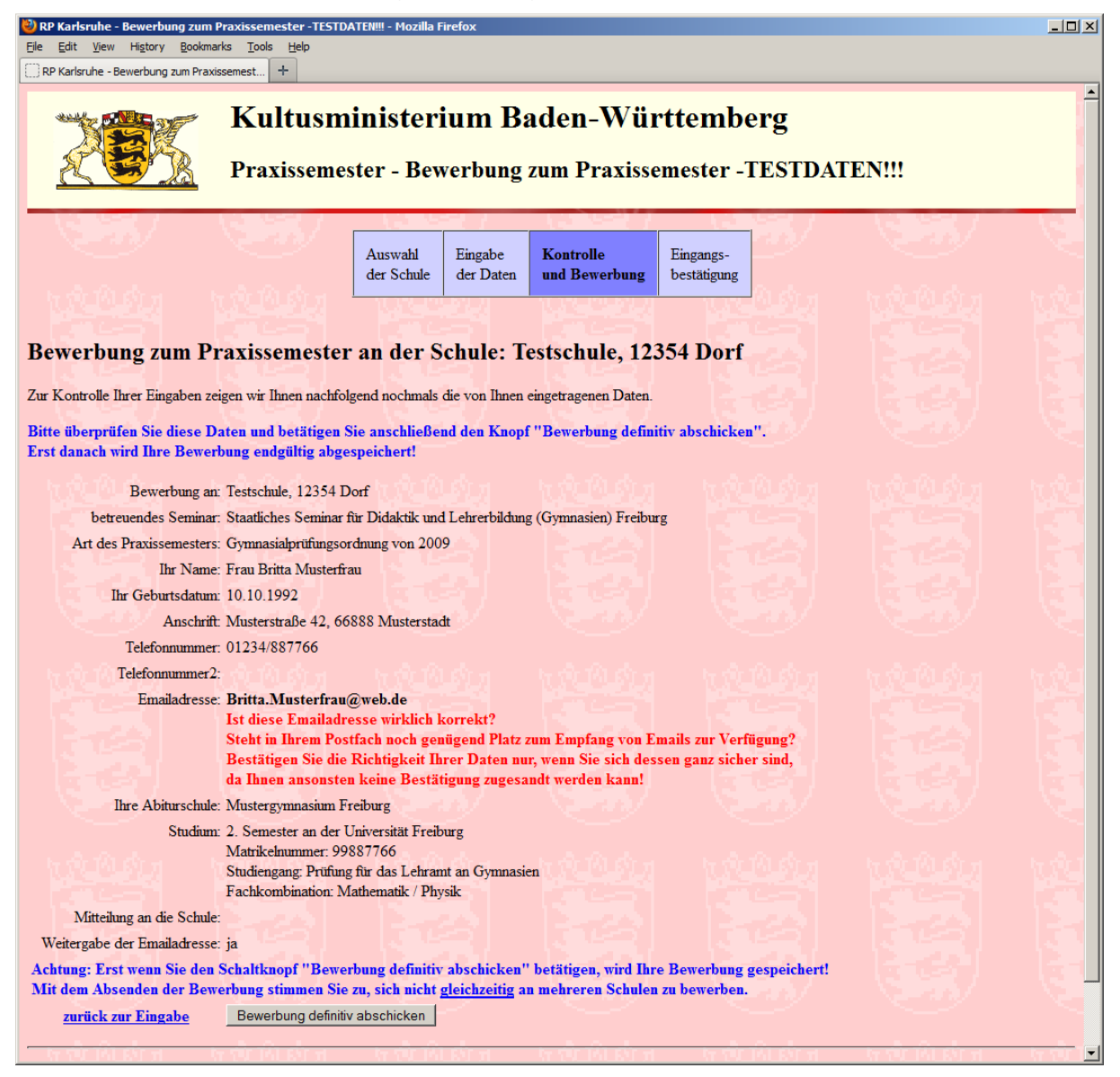

**WICHTIG**: Erst nach Bestätigung der Eintragungen auf dieser Kontrollseite mittels des Knopfes Bewerbung definitiv abschicken wird Ihre Anmeldung abgespeichert und weitergeleitet.

Bestätigungsanzeige bei der erfolgreichen Abgabe der Bewerbung:

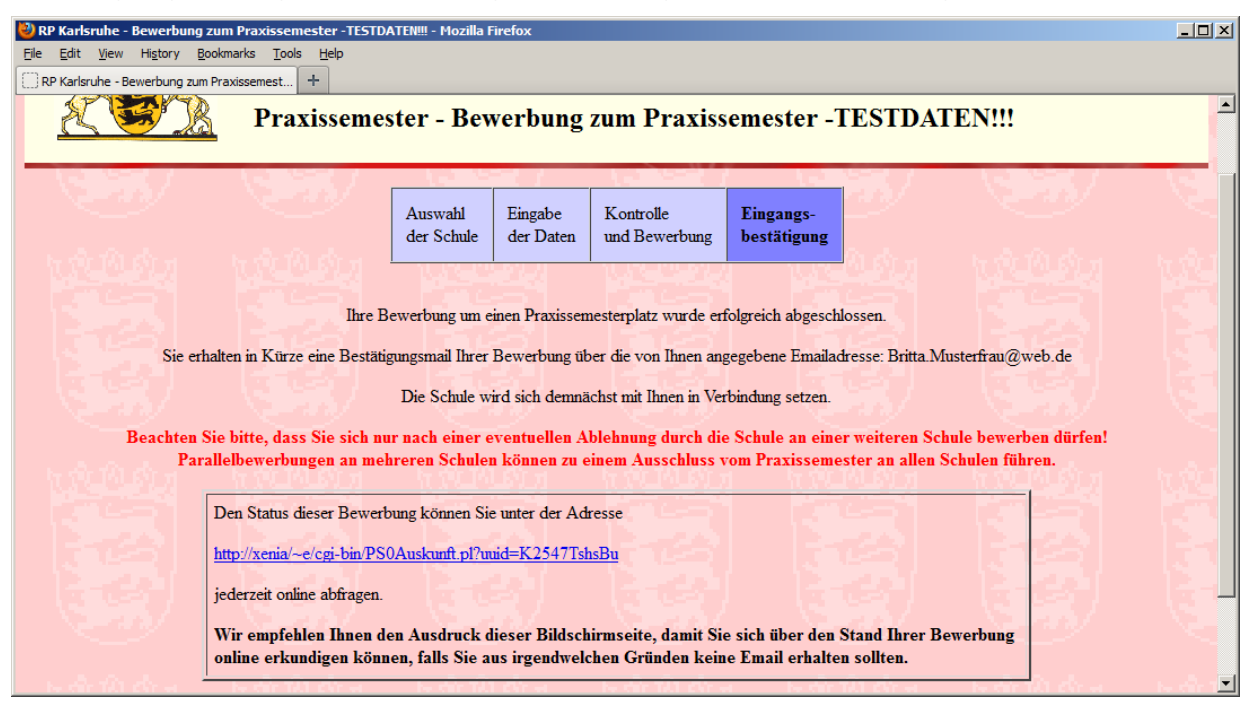

Den Status Ihrer Bewerbung können Sie jederzeit über den in dieser Bestätigungsanzeige und in der automatisch generierten Email angegebenen Link abrufen:

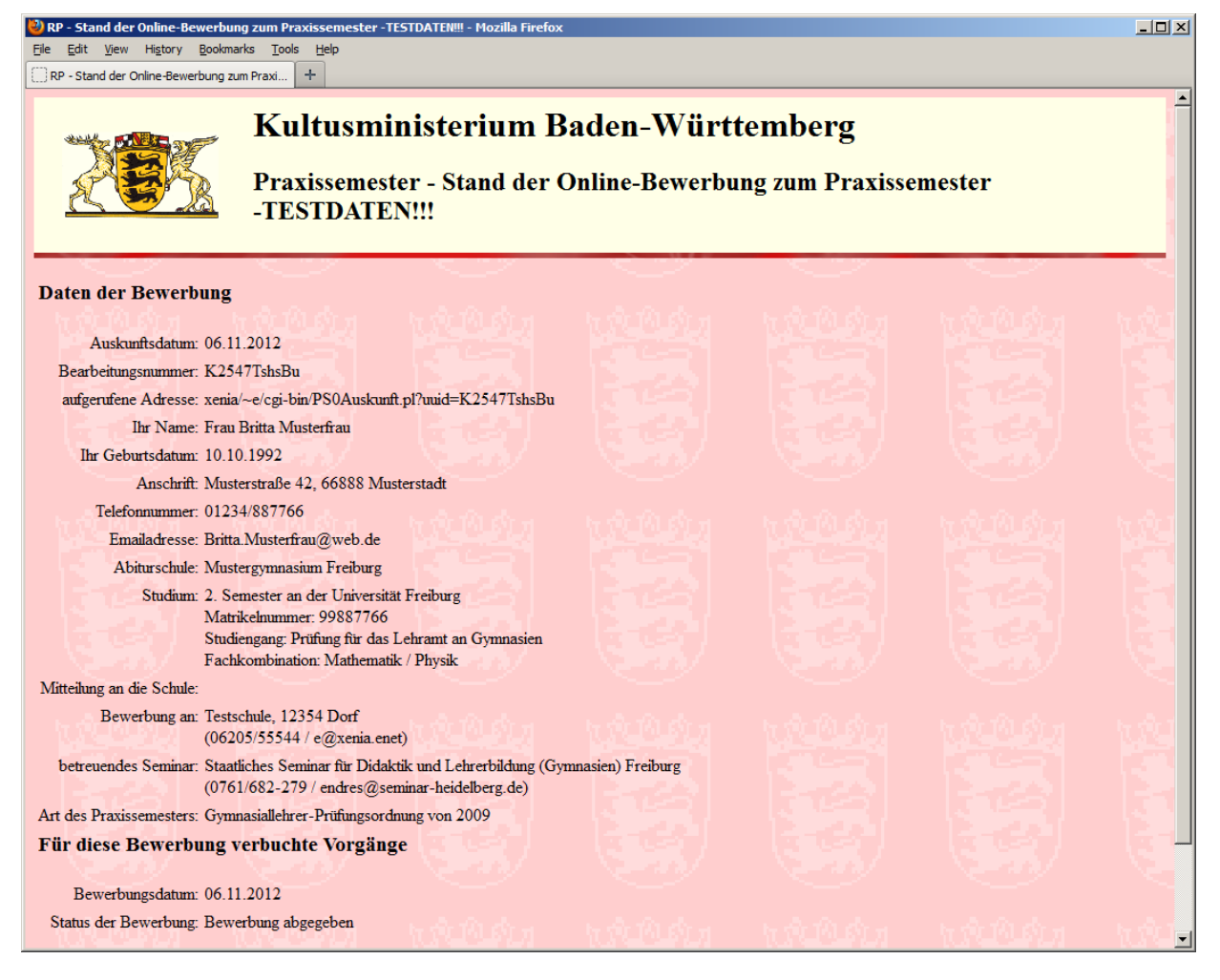

Sie werden nach einer kurzen Bearbeitungszeit per Email, schriftlich oder telefonisch von der Schule Ihre Zulassung zum Praxissemester erhalten.

Sollten Sie einen **ablehnenden Bescheid** bekommen, dann **und erst dann** dürfen Sie sich an einer anderen Schule bewerben.

**HINWEIS**: **Parallele Bewerbungen an mehr als einer Schule sind nicht erlaubt** und führen in der Regel zu einer **Ablehnung an allen betroffenen Schulen**!

Bitte beachten Sie, dass die Schulen mit der **Bearbeitung einer Bewerbung erst ab dem zweiten Bewerbungstag** beginnen werden. Die Schulen werden dabei alle am ersten Bewerbungstag eingegangenen Bewerbungen **ohne Berücksichtigung der zeitlichen Reihenfolge des Eingangs der Bewerbung** bearbeiten.

**Es ist somit nicht erforderlich, eine Bewerbung gleich nach Mitternacht am ersten Bewerbungstag durchzuführen; eine erste Bewerbung im Lauf des ersten Bewerbungstags garantiert Ihnen unabhängig von der Uhrzeit der Bewerbung dieselben Chancen auf einen Praxissemesterplatz!**

Sie erhalten zusätzlich zu der Bildschirmbestätigung eine automatische Bestätigungs-Email Ihrer Bewerbung.

Bitte drucken Sie sich diese Bestätigung für Ihre Unterlagen aus!

Ein Beispiel einer solchen automatisierten Email können Sie der nächsten Seite entnehmen.

Muster für die vom System erstellte automatisierte Eingangsbestätigung Ihrer Bewerbung:

```
-----------------------------------------------------------------
Dies ist eine vom Praxissemester-Onlinesystem generierte Email.
Bitte verwenden Sie nicht die Antwort-Funktion Ihres Browsers,
um auf diese Mail zu antworten, sondern verwenden Sie die
Emailadresse der Schule für eine entsprechende Kontaktaufnahme,
falls dies erforderlich ist:
Beispiel-Gymnasium 72999 Nirgendwo
(Dr. Walter Ausbilder / Walter.Ausbilder@Muster-Gym.Freiburg.de)
-----------------------------------------------------------------
Bestätigung der Bewerbung zum Praxissemester an der Schule:
Beispiel-Gymnasium 72999 Nirgendwo
(Dr. Walter Ausbilder/K/TUE)
Sehr geehrte Frau Mustermann,
am 26.02.20xx um 10.32 Uhr wurde von Ihnen für o.g. Schule 
eine Bewerbung um einen Praxissemesterplatz abgegeben.
Hierbei wurden nachfolgende Daten angegeben:
Bearbeitungsnummer : K2547TshsBu
Art des Praktikums : Block Gymnasiallehrerprüfungsordnung von 2009
Schulname : Mustergymnasium-Gymnasium
Schulort : Gymnasiumstr.18, 72999 Freiburg
Telefon Schule : 07453/777700445
Ansprechpartner : Dr. Walter Ausbilder
Email der Schule : Walter.Ausbilder@CGA-Gym.Nirgendwo.de
Homepage d. Schule : http://www.lehrer.uni-karlsruhe.de/~za5000/
gewünschtes Seminar: Staatliches Seminar für Didaktik und Lehrerbildung
(Gymnasien) Tübingen
Homepage des Sem. : http://www.semgym.uni-tuebingen.de
Anrede : Frau
akad. Grad :<br>Vorname : Britta
Vorname<br>Name
                  : Mustermann
Geburtsdatum<br>Anschrift
Anschrift : 29.02.1988<br>Anschrift : Wiesenstr. 24, 68766 Neuenburg<br>Telefon : 0815/22554
Telefon : 0815/22554 
Email : Britta.Musterfrau@web.de
Studienort : Universität Freiburg
Studiengang : wissenschaftliche Prüfung für das Lehramt an Gymnasien
Matrikelnummer<br>Fachkombination
Fachkombination : Mathematik / Physik
Semesterzahl
Mitteilung : 
Die Schule wurde gebeten, möglichst zeitnah eine Entscheidung über die 
Annahme oder Ablehnung der Bewerbung von Frau Musterfrau zu treffen.
Sie wurden gebeten und haben durch Ihre Anmeldung zugestimmt,
keine weiteren Bewerbungen an anderen Schulen vorzunehmen,
solange die Schule diese Bewerbung nicht offiziell abgelehnt hat.
Sie wurden weiterhin informiert, dass eine gleichzeitige Bewerbung
an mehreren Schulen unter Umständen zu einem Ausschluss vom Praxissemester 
an allen Schulen führen kann.
Den Status dieser Bewerbung können Sie unter der Adresse
http://www.lehrer.uni-karlsruhe.de/~za242/cgi-bin/PS1Auskunft.cgi?uuid=K2547TshsBu
jederzeit online abfragen.
```
Sobald die Schule die Entscheidung getroffen hat, ob sie Sie als Praktikanten annehmen kann bzw. Sie ablehnen muss, erhalten Sie per Email eine entsprechende Mitteilung.

Eine Muster-Email für eine Ablehnung ist nachfolgend wiedergegeben. Erst nach Erhalt einer solchen Ablehnungs-Email dürfen Sie sich an der nächsten Schule bewerben.

```
-----------------------------------------------------------------
Dies ist eine vom Praxissemester-Onlinesystem generierte Email.
Bitte verwenden Sie nicht die Antwort-Funktion Ihres Browsers,
um ggf. auf diese Mail zu antworten, sondern verwenden Sie die
Emailadresse des Auftraggebers für diese Email:
Mustergymnasium, Musterstadt - Justus Pauker
Pauker@Email.de
                          -Sehr geehrter Herr Dr. Müller,
Sie haben sich am an folgender Schule um einen
Praxissemesterplatz beworben:
Mustergymnasium
Schubertstr. 2a
66688 Musterstadt
Tel. : 06205/999888
Email : Pauker@Email.de
Bei der Bewerbung wurden von Ihnen folgende Daten eingegeben:
Herr Dr. Frieder Müller
Waldweg 4, 66778 Wiesental
Tel: 06555/4456
Email: e@diana.enet
5. Semester D/G Universität Freiburg
Matrikelnr. 554488
Praktikumsform: Block Gymnasiallehrerprüfungsordnung von 2009
keine Bemerkung
Die o.g. Schule kann diese Bewerbung leider nicht annehmen 
und teilt Ihnen hierzu folgende Begründung mit:
Wir bedauern sehr, Ihnen hiermit eine Absage zu Ihrer Bewerbung
zukommen lassen zu müssen. Die Praktikantenplätze an unserer
Schule sind leider bereits alle belegt. 
Wenn Sie sich an einer weiteren Schule bewerben möchten, 
können Sie sich wahlweise über http://www.praxissemester-bw.de
auf die Suche begeben oder über die für Sie persönlich erstellte Adresse 
https://www.praxissemester-bw.de/cgi-bin/PS1.cgi?uuid=K10253HTVbjG
direkt zur Schulenübersicht gelangen.
Mit freundlichem Gruß
i.A. Mustergymnasium Musterstadt
P.S. Diese Email wurde auf Veranlassung der o.g. Schule automatisch
erstellt.
Rückfragen richten Sie bitte an die Emailadresse der Schule:
Pauker@Email.de
```